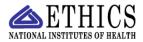

NIH ETHICS MANAGEMENT INFORMATION SYSTEM (EMIS)

## **Ethics Training**

EMIS tracks the date that an employee completes his/her training. Training dates are automatically added to EMIS for most annual training. These instructions apply to individual entry of trianing dates.

**Add/Save Data:** Instructions for each field are in the table below. To save new data, click on *Save* or *Update* at the bottom of the screen.

**Delete:** To delete a record, open the record and click on *Delete* at the bottom of the screen. Click on Yes in the confirmation window.

**Upload Files:** This function permits you to upload files and attach them to the open record. At the bottom of the screen, click on *Browse*; locate the desired file; double click the file name; add a description if desired. For example, a scanned training certificate may be named: LastName-2008-Train-Annual.pdf

| Ethics Training (New and Annual) Table Add/Edit a Record |                                                                                        |                                                                                                    |
|----------------------------------------------------------|----------------------------------------------------------------------------------------|----------------------------------------------------------------------------------------------------|
| Field Name                                               | Description                                                                            | Options/Definitions                                                                                                    |
| Training Year                                            | Enter the calendar year that the training covers. Use 4 digits.                        | If an employee completes the training in the next year,<br>the correct entry is still the year covered by the training.                                                                                                    |
| Training Date                                            | Enter the actual date that the employee completed the training.                        | Use m/d/yy or mm/dd/yy format for date.                                                                                                    |
| Туре                                                     | Use the drop-down menu to<br>choose the type of training<br>completed.                 | <ul> <li>The following 2 options mean annual training:</li> <li>Verbal - includes the computer-based training and in-person training.</li> <li>Written - only written materials provided to the employees, no in-person or computer-based training.</li> <li>New Employee = new employee orientation accomplished within 90 days of entering on duty at NIH.</li> <li>Noncompliant - use this if want to easier track noncompliant employees. Change to actual type when employee complies.</li> <li>Enter a second record for that year if the employee receives more than one type of training, e.g., New and Annual.</li> </ul> |
| Module #(s)                                              | Insert the module numbers if the<br>employee completed the computer<br>based training. | Enter the module number, a comma, and the next<br>number, without spaces, e.g., 1,2,3,4                                                                                                    |
| Notes                                                    | Include relevant information only.                                                     | Conserve space , avoid extra lines or spaces                                                                                                    |

NEO: Training-Data-Entry.wpd; 2/15/08; 7:56 pm